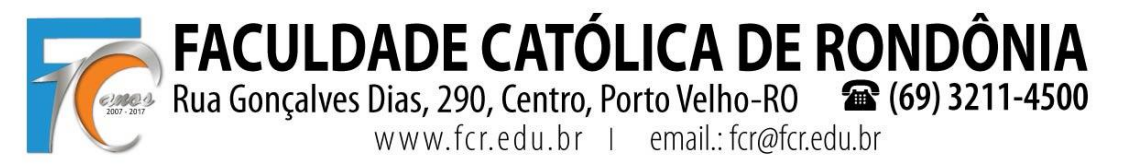

## **TUTORIAL REMATRÍCULA WEB**

### **1º PASSO: Cursos disponíveis**

O acadêmico deve clicar no menu "Rematrícula > Processo de Rematrícula" e serão listados o semestre e o curso conforme pré-rematrícula realizada no sistema e em seguida clicar em "Iniciar Rematrícula":

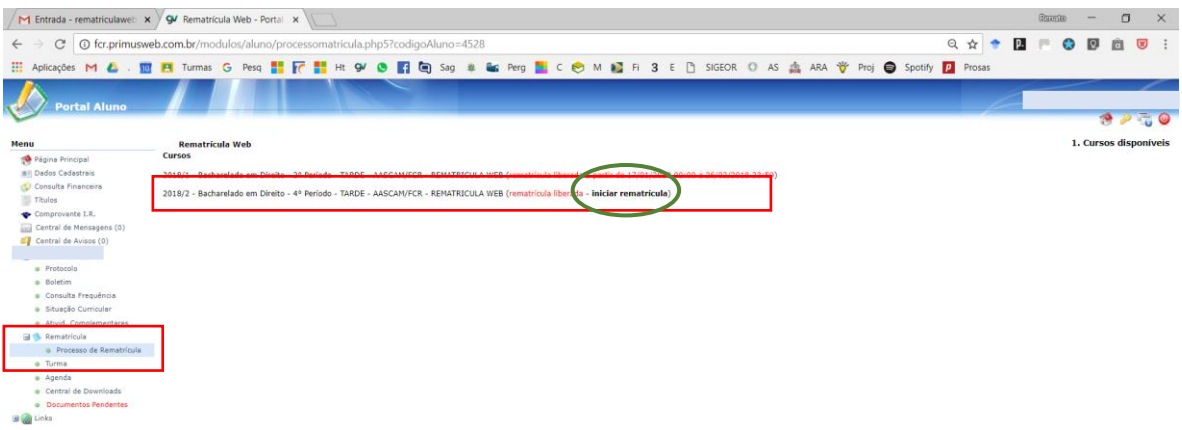

### **2º PASSO: Atualização Cadastral**

Solicitamos atualizar seu cadastro e **anexar uma foto recente**. Lembramos que deverá apresentar na Secretaria da FCR, juntamente com a cópia do Contrato e da Ficha de Disciplinas, um COMPROVANTE DE RESIDÊNCIA, conforme atualizado aqui. Após conferir os dados, precisa marcar a caixa de seleção "Confirma os dados acima" e depois "Avançar":

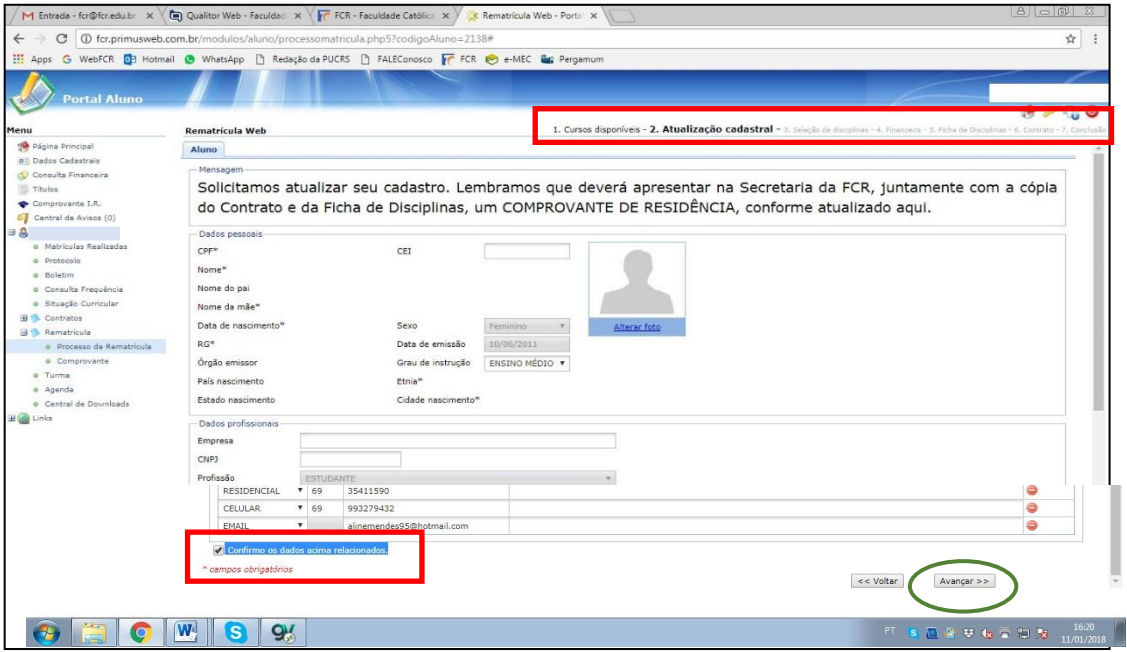

**FACULDADE CATÓLICA DE RONDÔI** 

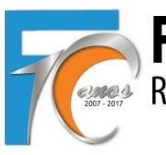

Rua Gonçalves Dias, 290, Centro, Porto Velho-RO **@** (69) 3211-4500 www.fcr.edu.br | email.: fcr@fcr.edu.br

## **TUTORIAL REMATRÍCULA WEB**

### **3º PASSO: Seleção de Disciplinas**

Aguarde o sistema carregar as disciplinas a serem liberadas que, devido ao filtro dos pré-requisitos, demora em média uns 30 a 50 segundos.

Estão sendo considerados os pré-requisitos e liberadas as disciplinas disponíveis para cursar em 2018.2. As disciplinas estão organizadas por **períodos (ciclos) e dias da semana**. Atente-se aos horários e turnos (M = Manhã; T = Tarde; N = Noite).

**Direito**: Os acadêmicos do 7º ao 10, o NPJ será cursado conforme horário já solicitado na Coordenação do NPJ (aqui foram vinculados aos sábados apenas para efeito de organização no sistema):

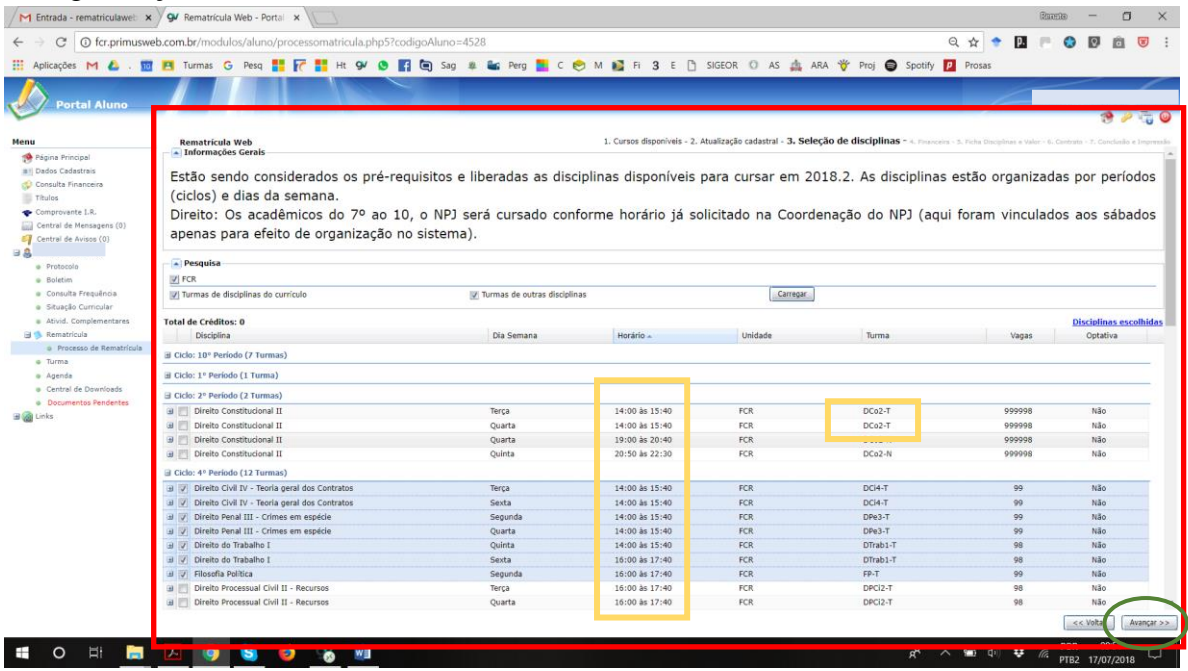

#### **4 º PASSO: Financeiro**

Acadêmicos de Direito ou Filosofia com 320 a 400 horas semestrais, pagarão o valor integral das mensalidades, devendo escolher o Plano de Pagamento:

- ✓ **Direito 320h a 400h (R\$ 7.500,00) REGULAR, mensal de R\$ 1.250,00.**
- ✓ **Filosofia 320h a 400h (R\$ 3.060,00) REGULAR, mensal de R\$ 510,00.**

Os acadêmicos de Direito com carga horária abaixo de 320h ou acima de 400h, irão pagar o valor por disciplina e de acordo com o total da carga horária, devendo escolher o plano de pagamento correspondente. Os alunos que possuem FIES ou Bolsa AASCAM devem escolher o Plano de Pagamento que termina com **FIES/BOLSA** e os demais o que termina com **REGULAR**, sendo:

- ✓ **240h (R\$ 5.625,00), mensal de R\$ 937,50**
- ✓ **280h (R\$ 6.562,50), mensal de R\$ 1.093,75**
- ✓ **440h (R\$ 8.437,50), mensal de R\$ 1.406,25**

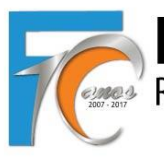

FACULDADE CATÓLICA DE RONDÔ

Rua Gonçalves Dias, 290, Centro, Porto Velho-RO (69) 3211-4500

www.fcr.edu.br | email.: fcr@fcr.edu.br

## **TUTORIAL REMATRÍCULA WEB**

- ✓ **480h (R\$ 9.375,00), mensal de R\$ 1.562,50**
- ✓ **520h (R\$ 11.250,00), mensal de R\$ 1.718,75**
- ✓ **560h (R\$ 10.350,00), mensal de R\$ 1.875,00**

**Obs. 1**: Alunos que irão cursar **abaixo de 240h e acima de 560h**, deverão finalizar o processo escolhendo qualquer opção de plano e **solicitar na mesma hora o ajuste dos boletos ao valor correto ao Financeiro pelo e-mail financeiro@fcr.edu.br**.

**Obs. 2**: Todos **os boletos serão conferidos pelo Financeiro e comparada com a carga horário escolhida pelo acadêmico**, os boletos serão reajustados e o valor que ficou pendente dividido nos boletos de agosto a dezembro.

**Obs. 3**: Acadêmicos com FIES, o sistema irá gerar normalmente os boletos e constará nos mesmos os valores correspondentes a serem pagos nos casos de 50%, 75% ou outro percentual contratado; no caso de 100% FIES, vão ser gerados os 6 boletos e indicado que corresponde ao FIES e não haverá a necessidade de impressão dos mesmos.

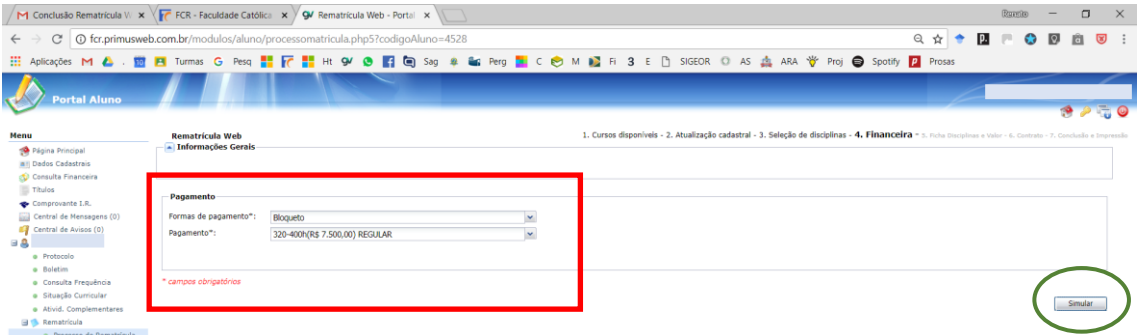

Ao clicar em "Simular" vai aparecer nova tela com os valores de cada parcela, valor desconto/FIES/Bolsa AASCAM e valor devido.

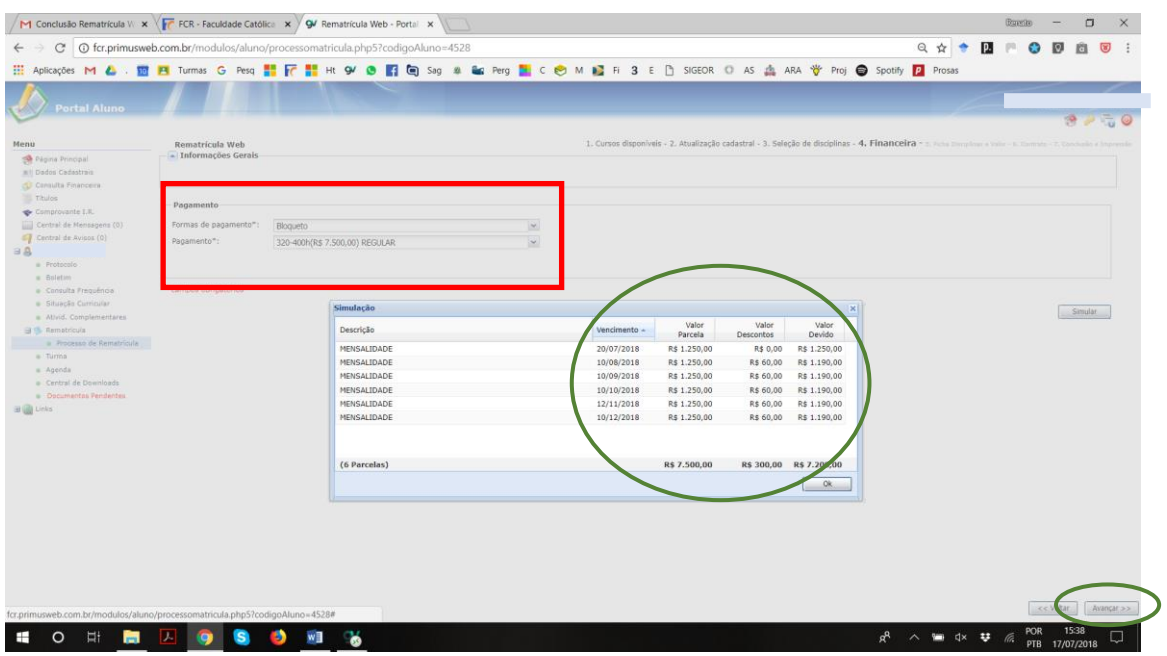

**FACULDADE CATÓLICA DE RONDÔNI** IА

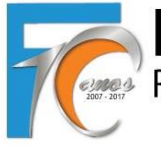

Rua Gonçalves Dias, 290, Centro, Porto Velho-RO  $\bullet$  (69) 3211-4500

# **TUTORIAL REMATRÍCULA WEB**

### **5 º PASSO: Confirmação de Disciplinas e Valor**

Confira atentamente as **disciplinas** selecionadas, os **horários** a serem cursados e os respectivos **valores** que serão gerados. Essa conferência também será realizada pelo Financeiro e Secretaria, e em caso de divergência no valor escolhido os boletos serão reajustados.

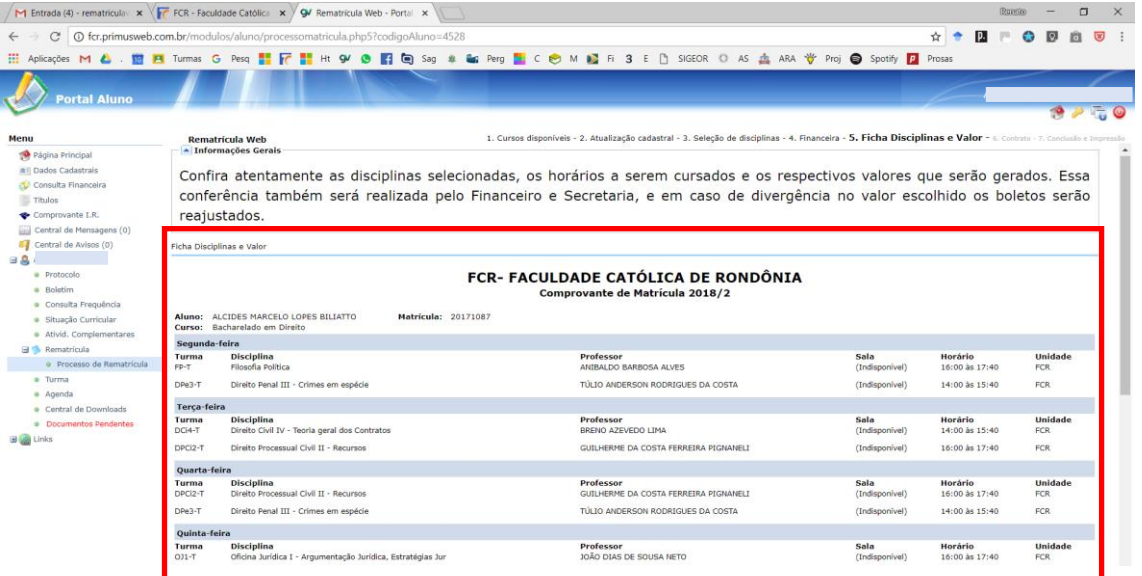

Deve-se marcar no rodapé a caixa "<sup>v</sup> Eu concordo", para depois "Avançar":

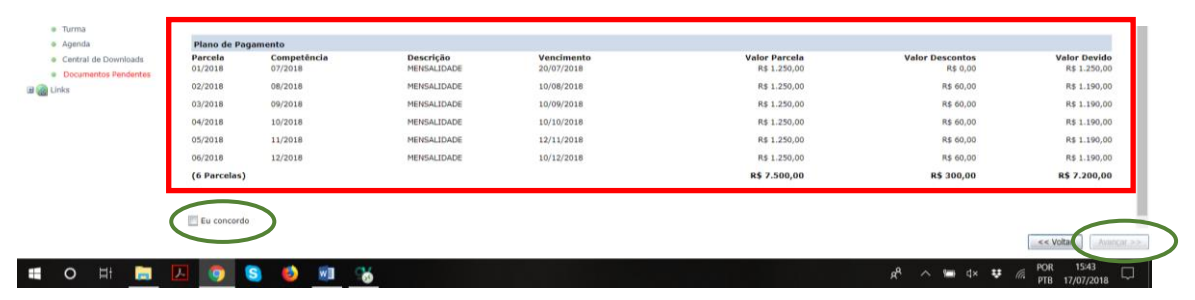

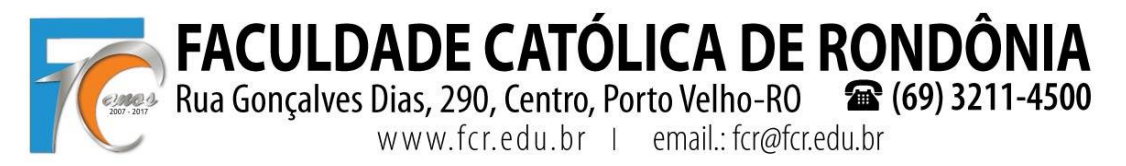

## **TUTORIAL REMATRÍCULA WEB**

### **6º PASSO: Contrato**

Sistema libera o contrato para baixar ou imprimir e também estará disponível no

passo seguinte. O acadêmico deverá marcar a "<sup>[5]</sup> Eu aceito os termos propostos no contrato", para depois clicar em "Avançar".

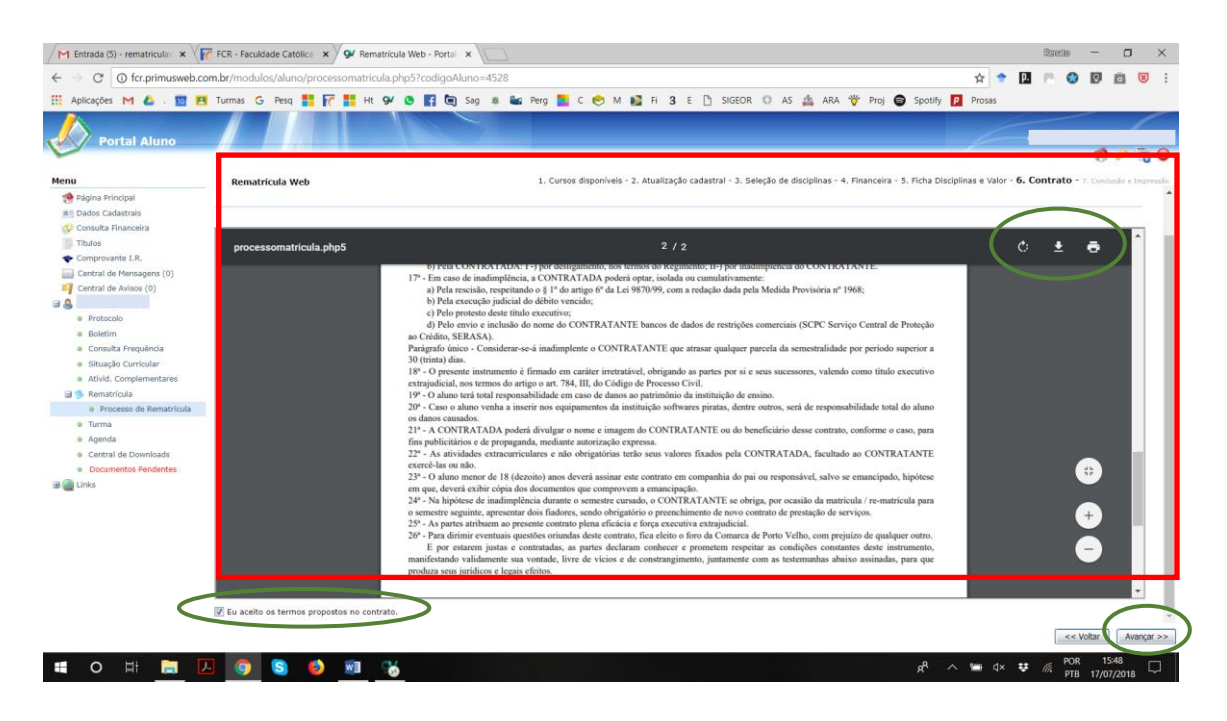

### **7 º PASSO: Conclusão e Impressão**

Realize a **IMPRESSÃO** em **2 vias do CONTRATO**, **1 via da FICHA DE DISCIPLINAS (COMPROVANTE DE MATRÍCULA)** a cursar e apresente na Secretaria, todas devidamente assinadas, juntamente com a cópia do **COMPROVANTE DE RESIDÊNCIA** atualizado.

Realize também a impressão **SOMENTE DO 1º BOLETO**, com vencimento para daqui a três dias, **SENDO POSSÍVEL O PAGAMENTO NA REDE BANCÁRIA SOMENTE A PARTIR DO DIA ÚTIL SEGUINTE AO DA REMATRÍCULA**, pois os boletos serão registrados no sistema do banco sempre no final da tarde e liberados no dia seguinte. Os demais boletos deverão ser impressos depois, em seu Portal **Acadêmico**.

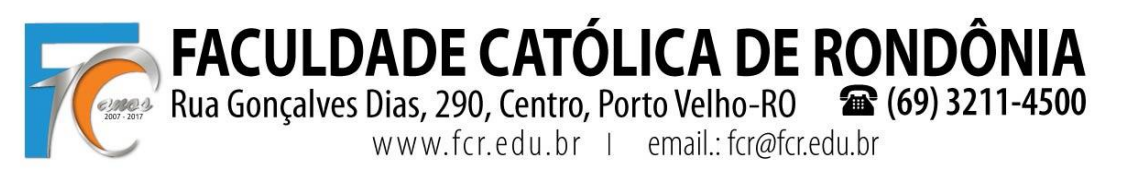

## **TUTORIAL REMATRÍCULA WEB**

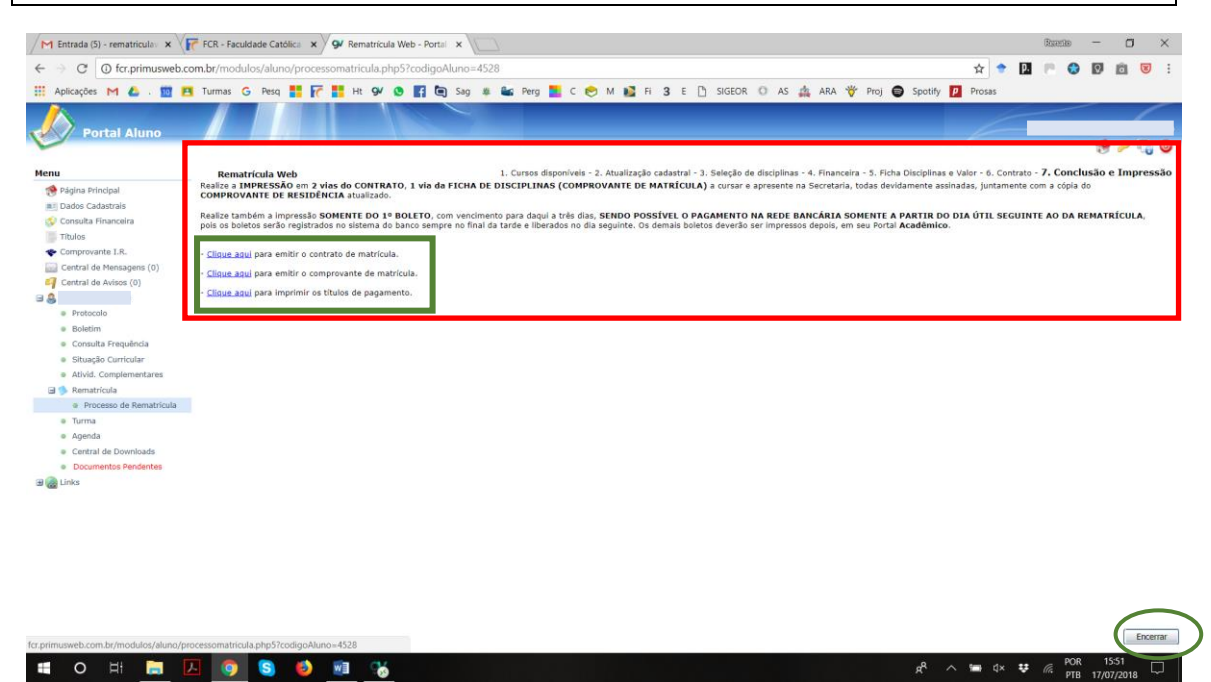

O final, clicar em "Encerrar".

Atenciosamente,

Profs. Renato Fernandes Caetano e Pedro Abib Hecktheuer

Eventuais dúvidas: [rematriculaweb@fcr.edu.br](mailto:rematriculaweb@fcr.edu.br)